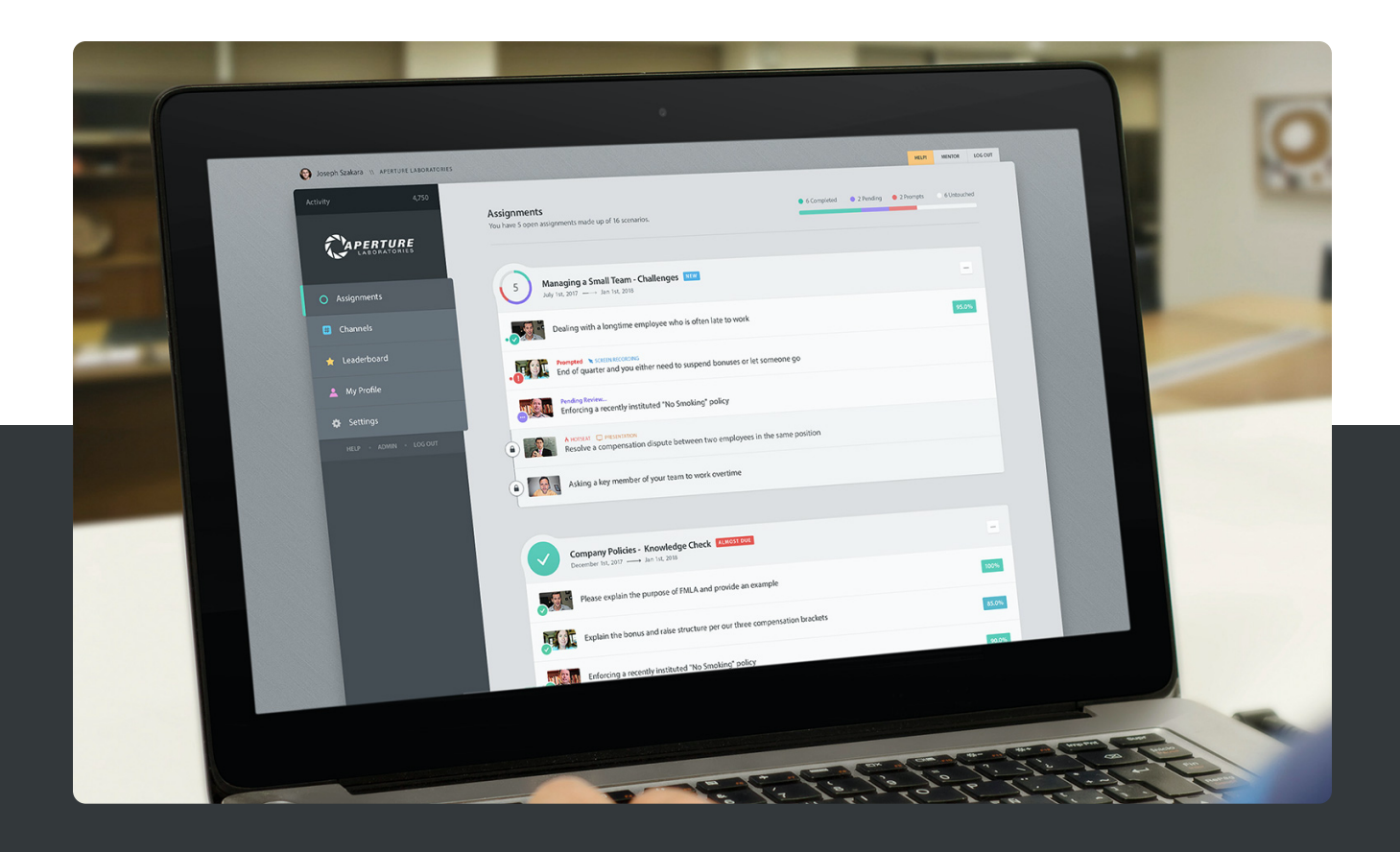

# **Rehearsal SSO-SAML 2.0 Integration Guide v3.1**

Key information regarding the integration points between the Rehearsal platform and a customer's SSO security domain using SAML 2.0

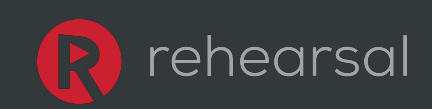

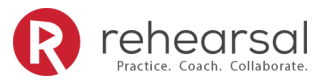

# **Contents**

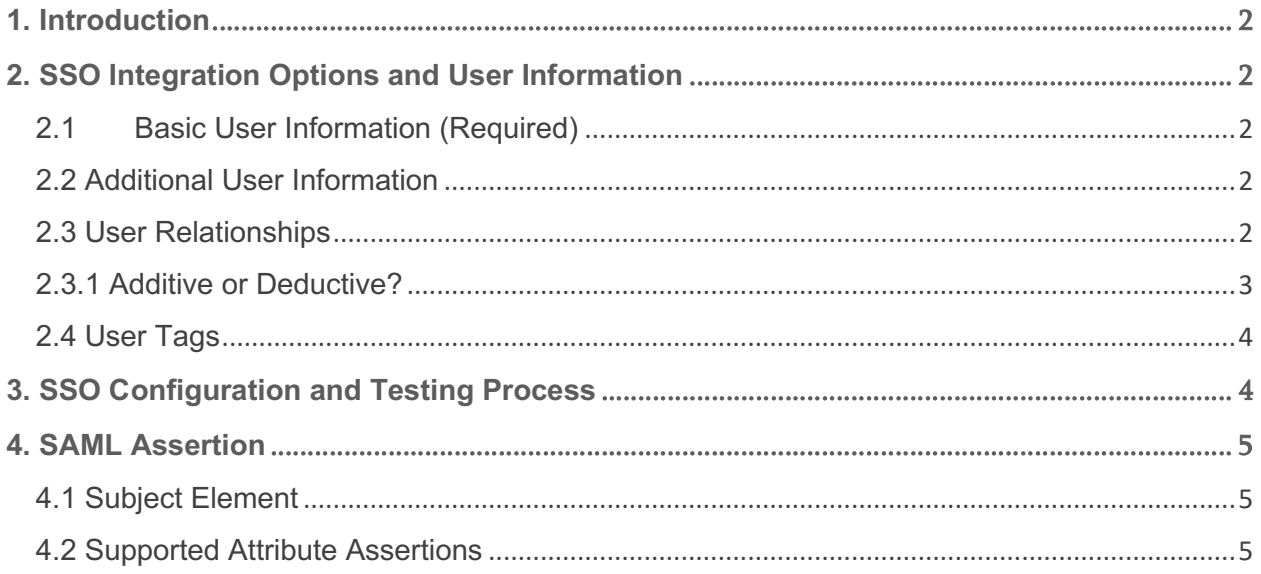

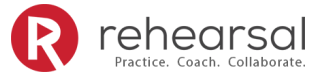

# **1. Introduction**

This document's purpose is to provide key information regarding the integration points between the Rehearsal platform and a customer's SSO security domain using SAML 2.0.

## **2. SSO Integration Options and User Information**

When integrating SSO with Rehearsal there are a couple of initial decisions that need to be made regarding information that will be passed between the systems. Our SSO integration allows you to provide basic user information for authentication and optionally the ability to pass additional information that can be used to configure the system automatically.

#### **2.1 Basic User Information (Required)**

The basic user information required by the Rehearsal system is as follows:

- Email address
- First name
- Last name

#### **2.2 Additional User Information**

Additional user information can be passed to enhance reporting, searching and overall user management. The additional information is as follows:

- **Title** Title of the user.
- **Country** Country the user is associated with. (Examples: US, Germany, Spain, or EMEA, APAC, LATAM, NA).
- **Region** Region the user is associated with. (Examples: North East, Central, West)
- **Territory** Territory the user is associated with. (Examples: Ohio Valley, New York, Northern Nevada).
- **Department** Department the user is associated with. (Examples: Marketing, Sales, Services). **Location** – Location the user is associated with. (Examples: Corporate HQ, Bldg 2, Floor 3).

#### **2.3 User Relationships**

The Rehearsal system allows you to pass additional information regarding group membership and mentoring relationships. This is NOT Required and can also be set up at a later date.

• **Hierarchy –** The Rehearsal system allows you to pass an Employee ID (also known as Enterprise ID or World Wide ID) of the manager and user to form a direct relationship that should be set up as user specific mentors of the user.

Note: Users must have an account within the system to log in.

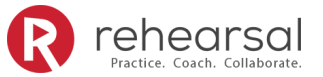

- **User Specific Mentors**  The Rehearsal system also allows you to pass email addresses of users that should be set up as user specific mentors of the user.
	- o **Mentee Of Users**  These are users who will be setup as a mentor for the user.
	- o **Mentor Of Users**  These are users who will be setup as a mentee for the user.

Note: Users must have an account within the system to log in.

- Group Membership The Rehearsal system allows you to pass group names where the user should be added. You have two options for group membership.
	- o **Member Of Groups** These are groups where you want the user added as a learner.
	- o **Mentor Of Groups**  These are groups where you want the user added as a mentor.

Note: Groups are automatically created if they don't exist within the system.

#### **2.3.1 Additive or Deductive?**

When setting up SSO for Rehearsal and passing user relationship details you will need to determine if you want the system to be additive or deductive when setting up the information.

- **Additive** (default): When we set your SSO integration to additive this means that the system will just add the details under specific claims and won't remove the user from other areas. This is the best option if you are not trying to have strict control over user relationships. Below is a list of the specific claims affected and how they will work with this method.
	- o *Member Of*: The system will add the user as a learner to the listed groups, however it will not remove the user from any other groups.
	- o *Mentor Of*: The system will add the user as a mentor to the listed groups, however it will not remove the user as a mentor from any other groups.
	- o *User Specific Mentors*: The system will add the additional user specific mentors to the user's profile, however it will not remove existing user specific mentor.
- **Deductive**: When we set your SSO integration to deductive this means that the system will add the details under specific claims and will remove the user from other areas not listed in the claim. This is the best option if you are trying to have strict control over user relationships. Below is a list of the specific claims affected and how they will work with this method.
	- o *Member Of*: The system will add the user as a learner to the listed groups and will remove the user from any other groups not listed.

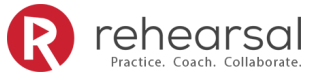

- o *Mentor Of*: The system will add the user as a mentor to the listed groups and will remove the user as a mentor from any other groups not listed.
- o *User Specific Mentors*: The system will add the additional user specific mentors to the user's profile and will remove existing user specific mentors who are not in the details provided.

Note that the *default setting is additive* and is flagged in the system on the Rehearsal side.

#### **2.4 User Tags**

The Rehearsal system allows you to pass any additional information regarding the user and will add the information as tags for the user. Passing additional information is NOT Required and can also be set up at a later date.

As an example, you can pass Country, Department, Title, and the system will create a tag for each (Country:US, Departments:Sales, Title:Account Manager).

### **3. SSO Configuration and Testing Process**

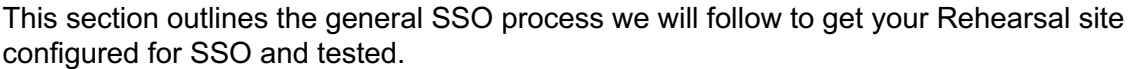

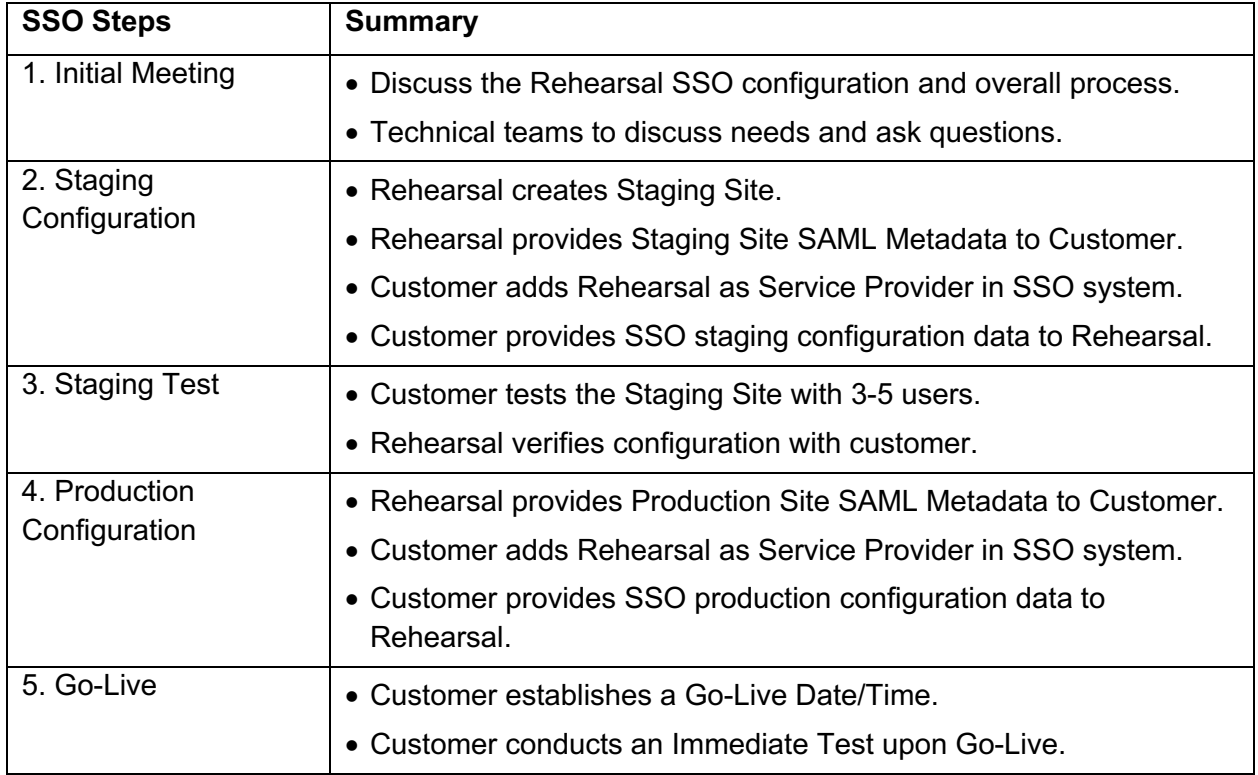

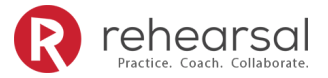

### **4. SAML Assertion**

#### **4.1 Subject Element**

SAML assertions with Rehearsal are made about a subject, represented by the <saml:Subject> element in the assertion which identifies the authenticated principal. This element contains the <saml:NameID> element, which should be a unique property of the user that will never change. An employee ID is a good candidate for this property. Try not to use an employee's email address, as these may change over time.

Example SAML assertion showing the <saml:NameID> element:

```
<saml:Assertion
  xmlns:saml="urn:oasis:names:tc:SAML:2.0:assertion"
  xmlns:xs="http://www.w3.org/2001/XMLSchema"
  ID="_d71a3a8e9fcc45c9e9d248ef7049393fc8f04e5f75"
  Version="2.0"
  IssueInstant="2004-12-05T09:22:05Z">
  <saml:Issuer>https://idp.example.org/SAML2</saml:Issuer>
  <ds:Signature
     xmlns:ds="http://www.w3.org/2000/09/xmldsig#">...</ds:Signature>
   <saml:Subject>
    <saml:NameID
      Format="urn:oasis:names:tc:SAML:2.0:nameid-format:transient">
       3f7b3dcf-1674-4ecd-92c8-1544f346baf8
     </saml:NameID>
...
```
Note: the SAML assertion above is truncated and for illustrative purposes only. Yours may differ.

#### **4.2 Supported Attribute Assertions**

A SAML attribute assertion contains information about a user in the form of a series of attributes. The following is a list of attribute assertions accepted by Rehearsal.

Note that the emailaddress attribute assertion is **required** by Rehearsal.

Note the attribute assertions must be **lowercase**.

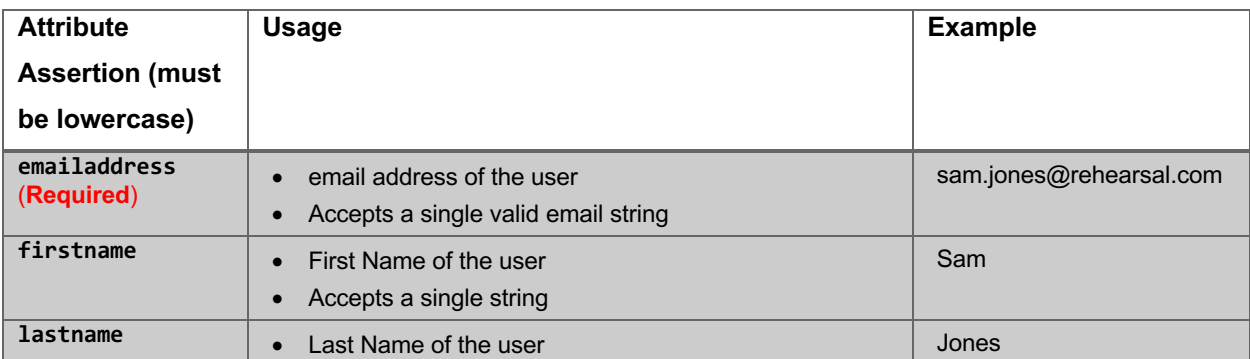

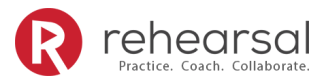

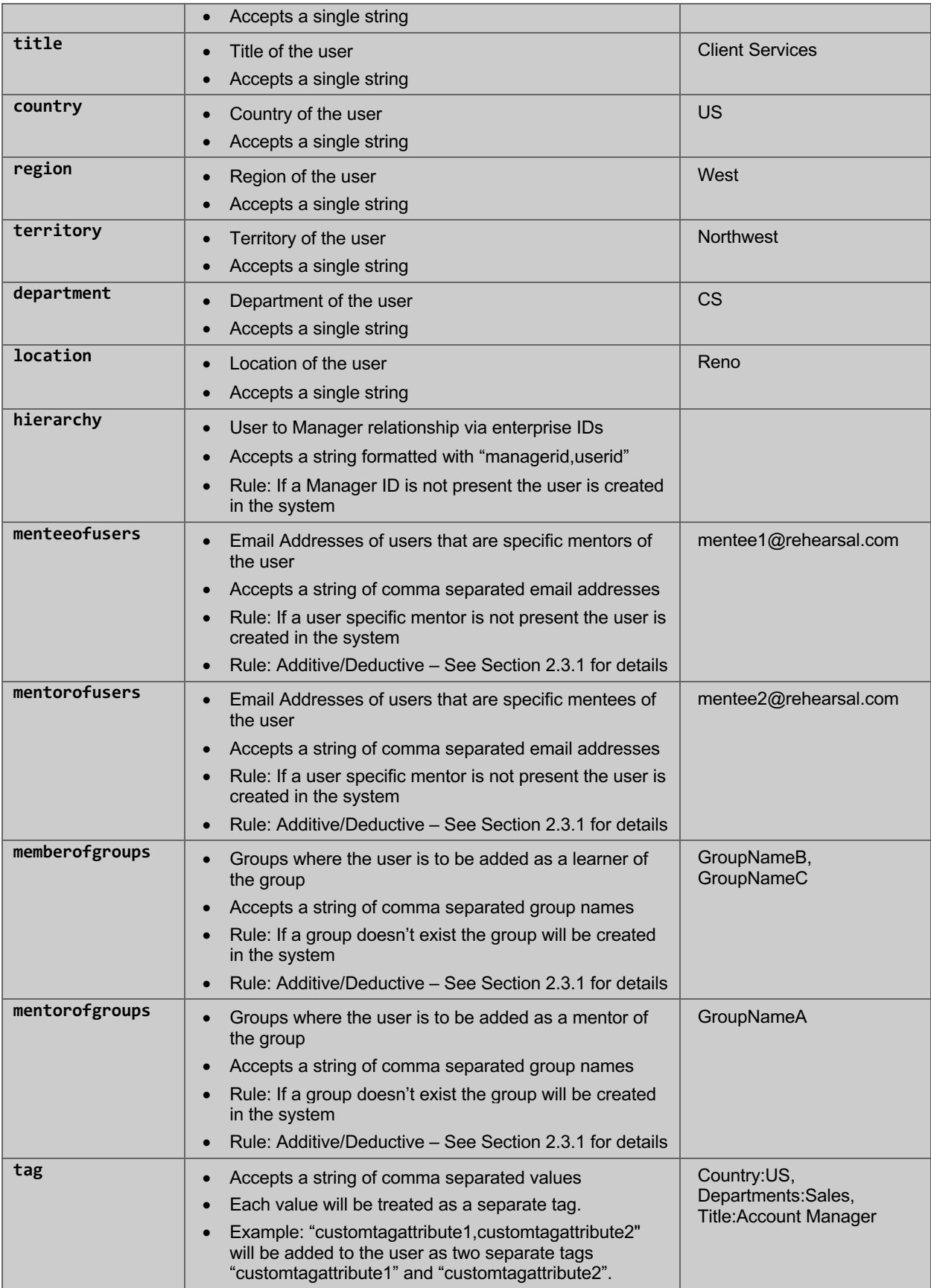

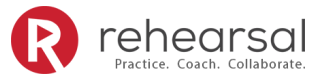

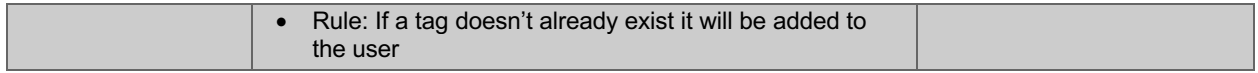